# **Nemesyst**

*Release 2.0.6.r6.68bebbc*

**GeorgeRaven**

**Mar 24, 2020**

## **TABLE OF CONTENTS**

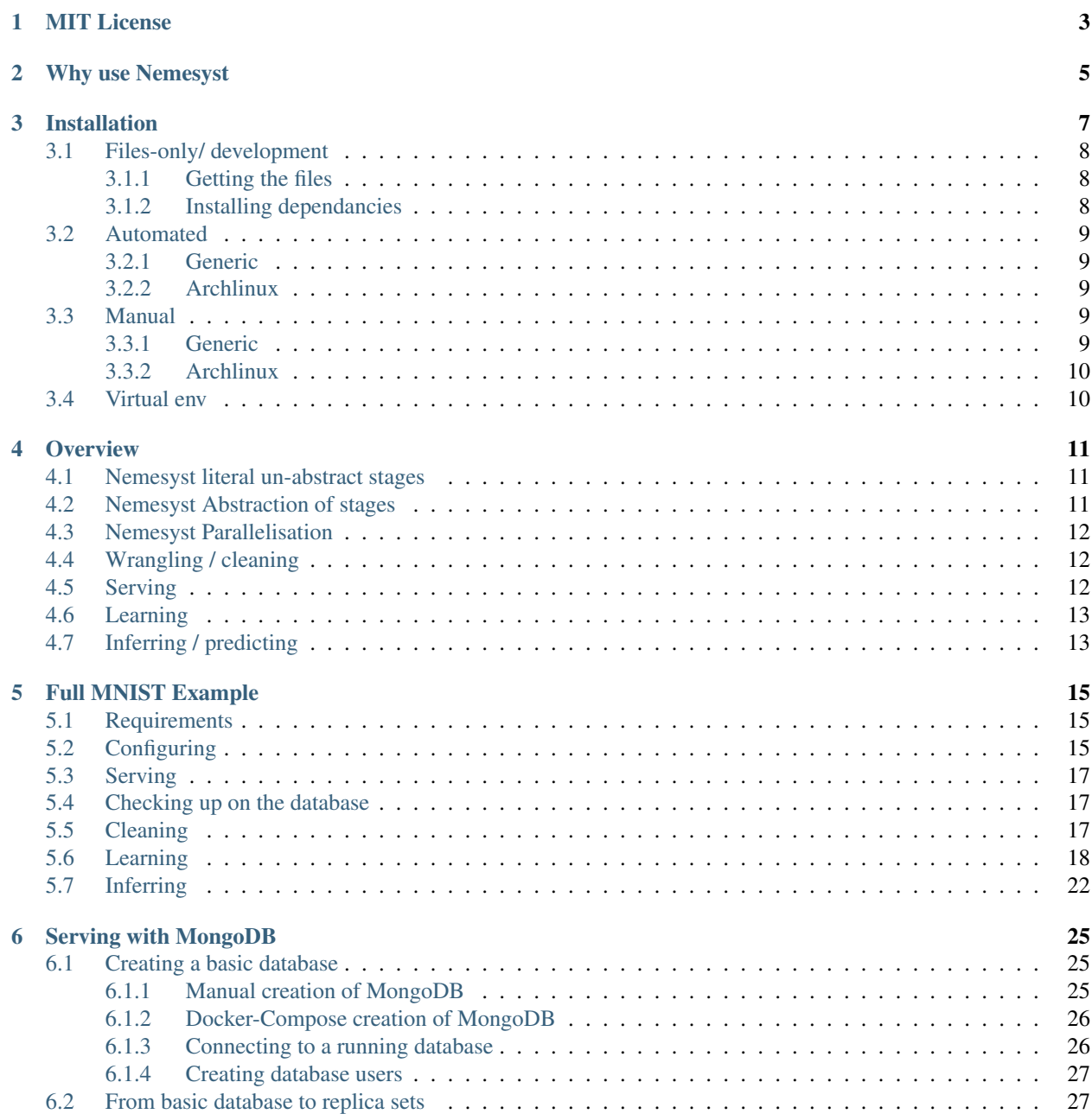

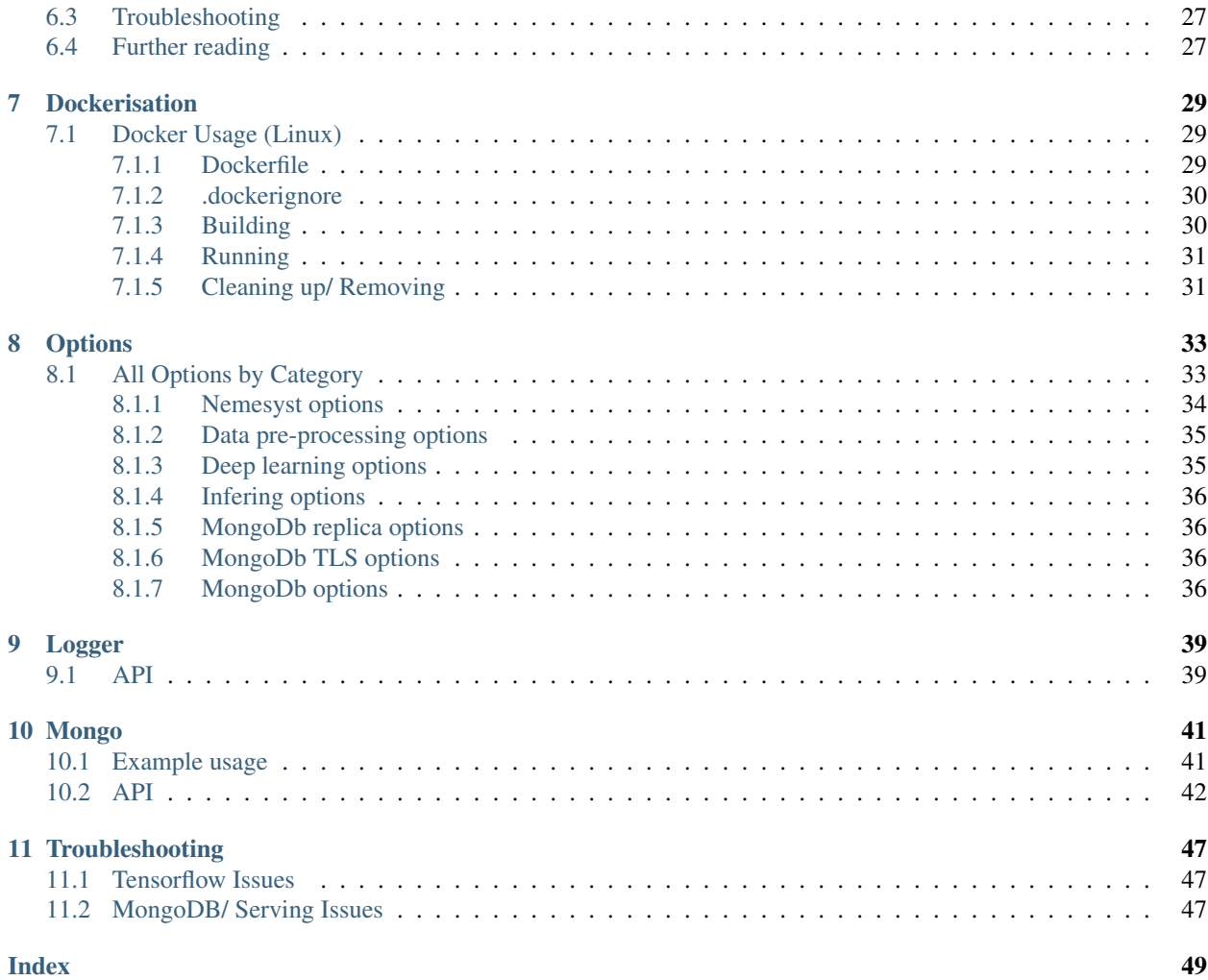

## **MIT LICENSE**

<span id="page-6-0"></span>Copyright (c) 2017 George Onoufriou (GeorgeRaven, archer, DreamingRaven)

Permission is hereby granted, free of charge, to any person obtaining a copy of this software and associated documentation files (the "Software"), to deal in the Software without restriction, including without limitation the rights to use, copy, modify, merge, publish, distribute, sublicense, and/or sell copies of the Software, and to permit persons to whom the Software is furnished to do so, subject to the following conditions:

The above copyright notice and this permission notice shall be included in all copies or substantial portions of the Software.

THE SOFTWARE IS PROVIDED "AS IS", WITHOUT WARRANTY OF ANY KIND, EXPRESS OR IMPLIED, INCLUDING BUT NOT LIMITED TO THE WARRANTIES OF MERCHANTABILITY, FITNESS FOR A PAR-TICULAR PURPOSE AND NONINFRINGEMENT. IN NO EVENT SHALL THE AUTHORS OR COPYRIGHT HOLDERS BE LIABLE FOR ANY CLAIM, DAMAGES OR OTHER LIABILITY, WHETHER IN AN ACTION OF CONTRACT, TORT OR OTHERWISE, ARISING FROM, OUT OF OR IN CONNECTION WITH THE SOFT-WARE OR THE USE OR OTHER DEALINGS IN THE SOFTWARE.

## **WHY USE NEMESYST**

<span id="page-8-0"></span>Nemesyst is a highly configurable hybrid parallelization deep learning framework, for distributed deep learning, that uses other backend framework(s) of your choice (Pytorch, TensorFlow, etc.) for training.

Fig. 1: This image is a use case example of Nemesyst applied to a distributed refrigeration fleet over multiple sites, and both online and offline learning capabilities occuring simultaneously.

Nemesyst uses MongoDB as its core message passing interface (MPI). This means MongoDB is used to store, distribute, retrieve, and transform the data; store, distribute, and retrieve the trained models. In future we also hope to use it to transfer more specific processing instructions to individual learners. This way we use the already advanced functionality of MongoDB to handle complex and non-trivial problems such as tracing models back to the specific data trained with, the results and arguments present at the point of training, and being able to reload pre-trained models for further use, and, or training. This also means the same data can be transformed differently for different learners from the same source dynamically at the point of need.

### **THREE**

## **INSTALLATION**

<span id="page-10-0"></span>Note: Certain distributions link python to python2 and others link it to python3. For disambiguation python, pip, and virtualenv shall mean their python v3 versions here, i.e. python3, pip3, virtualenv3.

Warning: You will need to have [git,](https://git-scm.com/book/en/v2/Getting-Started-Installing-Git) and [python](https://www.python.org/) installed for any of the below methods to work. You will also need [MongoDB](https://www.mongodb.com/) if you intend to create a local database, (more than likely), but Nemesyst will still connect to already running databases without it if you happen to have one already.

This section will outline various methods for installation of Nemesyst, and its dependencies. Not all methods are equal there are slight variations between them, which are outlined in the respective sections below, along with instructions for each method:

- *[Files-only/ development](#page-11-0)*
	- *[Getting the files](#page-11-1)*
	- *[Installing dependancies](#page-11-2)*
- *[Automated](#page-12-0)*
	- *[Generic](#page-12-1)*
		- \* *[pip](#page-12-5)*
		- \* *[Docker](#page-12-6)*
	- *[Archlinux](#page-12-2)*
- *[Manual](#page-12-3)*
	- *[Generic](#page-12-4)*
	- *[Archlinux](#page-13-0)*
- *[Virtual env](#page-13-1)*

## <span id="page-11-0"></span>**3.1 Files-only/ development**

This method of files-only installation provides the user with all the additional utility files, and examples needed during development. This includes the files necessary for the *[Full MNIST Example](#page-18-0)*, and is advised when first starting to use Nemesyst so that you can better understand what is going on. In production however you do not need all these additional files so other slimmer/ more streamlined methods of installation are better.

Pros:

- All the example files for quickly getting to grips with Nemesyst.
- Easy to understand as the files are not filed away somewhere obscure.
- Easy to install example dependencies as you can pip install -r requirements.txt or whatever other requirements list we include.
- Unit tests available.

Cons:

- You are responsible for ensuring the requirements are met for Nemesyst, such as [python,](https://www.python.org/) [git,](https://git-scm.com/book/en/v2/Getting-Started-Installing-Git) and [MongoDB.](https://www.mongodb.com/)
- It is less repeatable/ deployable as most steps are manual as opposed to the other available methods of installation.

#### <span id="page-11-1"></span>**3.1.1 Getting the files**

To retrieve the Nemesyst files you will need [git](https://git-scm.com/book/en/v2/Getting-Started-Installing-Git) installed. To download the Nemesyst directory in your current working directory you can run:

```
git clone https://github.com/DreamingRaven/nemesyst
```
#### <span id="page-11-2"></span>**3.1.2 Installing dependancies**

To make use of Nemesyst directly now that you have the files you need to have installed:

System dependencies:

- 1. [python](https://www.python.org/) (required): Nemesyst is written in [python,](https://www.python.org/) you wont get far without it.
- 2. [git](https://git-scm.com/book/en/v2/Getting-Started-Installing-Git) (required): To install, and manage Nemesyst files.
- 3. [MongoDB](https://www.mongodb.com/) (recommended): If you want to be able to create, and destroy a local [MongoDB](https://www.mongodb.com/) database.
- 4. [Docker](https://www.docker.com/) (optional): If you want to manage local containerized [MongoDB](https://www.mongodb.com/) databases.

Python dependencies:

#### **./nemesyst/requirements.txt**

```
ConfigArgParse>=0.14.0
pymongo>=3.8.0
future>=0.17.1
```
You can install these quickly using:

[Bash shell](https://en.wikipedia.org/wiki/Bash_%28Unix_shell%29) installing dependancies from file

```
pip install -r ./nemesyst/requirements.txt
```
or:

[Bash shell](https://en.wikipedia.org/wiki/Bash_%28Unix_shell%29) installing Nemesyst and dependancies using setup.py

python setup.py install

Optionally if you would like to build the Nemesyst documentation, and/ or use the full testing suite you will require ./nemesyst/docs/requirements.txt:

```
sphinx>=2.1.2
sphinx-argparse>=0.2.5
sphinx-rtd-theme>=0.4.3
ConfigArgParse>=0.14.0
pymongo>=3.8.0
future>=0.17.1
```
### <span id="page-12-0"></span>**3.2 Automated**

This section discusses the more automated and repeatable installation methods for Nemesyst, but they do not contain all the files needed to learn, and begin developing Nemesyst integrated applications, rather this includes just the barebones Nemesyst ready for your deployment.

#### <span id="page-12-1"></span>**3.2.1 Generic**

<span id="page-12-5"></span>**pip**

For now you can use pip via:

pip install git+https://github.com/DreamingRaven/nemesyst.git#branch=master

#### <span id="page-12-6"></span>**Docker**

see *[Dockerisation](#page-32-0)* for docker instructions.

#### <span id="page-12-2"></span>**3.2.2 Archlinux**

Install [nemesyst-git](https://aur.archlinux.org/packages/nemesyst-git/)<sup>AUR</sup>.

### <span id="page-12-3"></span>**3.3 Manual**

#### <span id="page-12-4"></span>**3.3.1 Generic**

```
git clone https://github.com/DreamingRaven/nemesyst
cd nemesyst
python setup.py install
```
### <span id="page-13-0"></span>**3.3.2 Archlinux**

```
git clone https://github.com/DreamingRaven/nemesyst
cd nemesyst/.arch/
makepkg -si
```
## <span id="page-13-1"></span>**3.4 Virtual env**

To create the [python-virtualenv:](https://wiki.archlinux.org/index.php/Python/Virtual_environment)

vituralenv venv

To then use the newly created virtual environment:

source venv/bin/activate

OR if you are using a terminal like fish:

source venv/bin/activate.fish

To install Nemesyst and all its dependencies into a virtual environment while it is being used (activated):

pip install git+https://github.com/DreamingRaven/nemesyst.git#branch=master

To exit the virtual environment:

deactivate

**FOUR**

## **OVERVIEW**

<span id="page-14-0"></span>Note: Throughout this overview and in certain other sections the examples provided are for *[Files-only/ development](#page-11-0)* installations, however this is only to make it easier to use the inbuilt examples/ sample files rather than having to force the user to define his/ her own cleaning, learning, infering scripts, for the sake of simplicity.

If you are not using the *[Files-only/ development](#page-11-0)* installation you will have to point nemesyst to cleaners, learners, predictors etc that you want to use. Although even if you are using *[Files-only/ development](#page-11-0)*, eventually once you have better understood and tested Nemesyst then you should likeley move to creating your own ones that you require, and using a normal installation of Nemesyst such as one of the *[Automated](#page-12-0)* examples.

## <span id="page-14-1"></span>**4.1 Nemesyst literal un-abstract stages**

Fig. 1: This image is a use case example of Nemesyst applied to a distributed refrigeration fleet over multiple sites, and both online and offline learning capabilities occuring simultaneously.

Nemesyst has been made to be generic enough to handle many possible configurations, but we cannot possibly handle all possible scenarios. Sometimes it may be necessary to manually configure certain aspects of the process, especially regarding MongoDB as it is quite a well developed, mature, database, with more features than we could, and should automate.

## <span id="page-14-2"></span>**4.2 Nemesyst Abstraction of stages**

Fig. 2: Nemesyst has abstracted, grouped, and formalised what we believe are the core stages of applying deep learning at all scales.

Deep learning can be said to include 3 stages, data-wrangling, test-training, and inferring. Nemesyst adds an extra layer we call serving, which is the stage at which databases are involved as the message passing interface (MPI), and generator, between the layers, machines, and algorithms, along with being the data, and model storage mechanism.

## <span id="page-15-0"></span>**4.3 Nemesyst Parallelisation**

As of: [2.0.1.r6.f9f92c3](https://github.com/DreamingRaven/nemesyst/commit/f9f92c38c900a0f0bb87e9133aa5b9bb48d60b41)

Fig. 3: Nemesyst parallelises each script, up the the maximum number of processes in the process pool.

Local parallelization of your scripts occur using pythons process pools from multiprocessing. This diagram shows how the rounds of processing are abstracted and the order of them. Rounds do not continue between stages, I.E if there is a spare process but not enough scripts from that stage (e.g cleaning) it will not fill this with a script process from the next stage (e.g learning). This is to prevent the scenario where a learning script may depend on the output of a previous cleaning script.

## <span id="page-15-1"></span>**4.4 Wrangling / cleaning**

See *[All Options by Category](#page-36-1)* for a full list of options.

Fig. 4: Wrangling is the stage where the data is cleaned into single atomic examples to be imported to the database.

#### *[Files-only/ development](#page-11-0)* example:

nemesyst

## <span id="page-15-2"></span>**4.5 Serving**

See *[All Options by Category](#page-36-1)* for a full list of options.

Fig. 5: Serving is the stage where the data and eventually trained models will be stored and passed to other processess potentially on other machines.

Nemesyst uses MongoDB databases through [PyMongo](https://api.mongodb.com/python/current/) as a data store, and distribution mechanism. The database(s) are some of the most important aspects of the chain of processes, as nothing can operate without a properly functioning database. As such we have attempted to simplify operations on both the user scripts side and our side by abstracting the slightly raw [PyMongo](https://api.mongodb.com/python/current/) interface into a much friendlier class of operations called *[Mongo](#page-44-0)*.

A *[Mongo](#page-44-0)* object is automatically passed into every one of your desired scripts entry points, so that you can also easily operate on the database if you so choose although aside from our data generator we handle the majority of use cases before it reaches your scripts.

*[Automated](#page-12-0)* example:

```
# creating basic non-config, non-replica, localhost, mongodb instance
nemesyst --db-init --db-start --db-login --db-stop \
         --db-user-name USERNAME --db-password \
         --db-path DBPATH --db-log-path DBPATH/LOGDIR
```
Note: Please see *[Serving with MongoDB](#page-28-0)* for more in depth serving with Nemesyst

## <span id="page-16-0"></span>**4.6 Learning**

See *[All Options by Category](#page-36-1)* for a full list of options.

Fig. 6: Learning is the stage where the data is used to train new models or to update an existing model already in the database.

#### *[Files-only/ development](#page-11-0)* example:

nemesyst

Warning: Special attention should be paid to the size of the resultant neural networks. Beyond a certain size it will be necessary to store them as GridFS objects. The basic GridFS functionality is included in nemesyst's *[Mongo](#page-44-0)* however this is still experimental and should not be depended upon at this time.

## <span id="page-16-1"></span>**4.7 Inferring / predicting**

As of: [2.0.2.r7.1cf3eab](https://github.com/DreamingRaven/nemesyst/commit/1cf3eab0dd6196c9065f43e9b231a50687f67065)

See *[All Options by Category](#page-36-1)* for a full list of options.

Fig. 7: Inferring is the stage where the model(s) are used to predict on newly provided data.

*[Files-only/ development](#page-11-0)* example:

nemesyst

**FIVE**

### **FULL MNIST EXAMPLE**

<span id="page-18-0"></span>[MNIST](http://yann.lecun.com/exdb/mnist/) is a popular well known dataset for evaluating machine learning models. It has been effectively solved at this point, but it is still a good starting point for getting to know how Nemesyst works, and to be able to show people how to use Nemesyst in practice. It is also relatively clean so there is little pre-processing that is required other than turning it into a directly usable form.

The dataset will be downloaded for you by the cleaning module.

### <span id="page-18-1"></span>**5.1 Requirements**

Please ensure you have both [MongoDB](https://www.mongodb.com/) and the following python dependencies installed as a bare minimum:

```
examples/requirements/mnist.txt
```

```
ConfigArgParse>=0.14.0
pymongo>=3.8.0
future>=0.17.1scikit-learn>=0.21.3
keras>=2.3.1
tensorflow-gpu>=2.0.0
```
If you are using pip you can quickly install these using:

*[Files-only/ development](#page-11-0)* pip requirements installation example:

pip install -r examples/requirements/mnist.txt

Note: Please also ensure you have the Nemesyst files at hand ( *[Files-only/ development](#page-11-0)* ) as they have all the extra files you will need later on, which are only present in *[Files-only/ development](#page-11-0)*

### <span id="page-18-2"></span>**5.2 Configuring**

For this example we have created a configuration file for you so there is nothing additional that needs to be done. It is advised that you read it through. It is a *.ini* style file. However each of these options can be passed in to Nemesyst as cli or environment options as well but we believed it would be a much nicer introduction to have them in a configuration file.

```
examples/configs/nemesyst/mnist.conf
```

```
please see full documentation at:
#
# this config file assumes you are in the directory nemesyst from:
# https://github.com/DreamingRaven/nemesyst
# we use relative paths here so they may not work if you arent there.
# mongodb options for your experimental database
--db-user-name=groot # change this to you desired username
--db-password=True # this will create a password prompt
; --db-init=True # initialises the database with user
; --db-start=True # starts the database
--db-port=65530 # sets the db port
--db-name=data \# sets the database name
--db-path=./data_db/ \qquad # sets the path to create a db
--db-log-path=./data_db/ # sets the parent directory of log files
--db-log-name=mongo_log # sets the file name to use for log
--db-authentication=SCRAM-SHA-1 # sets db to be connected to using user/
\rightarrowpass
# cleaning specific options
; --data-clean=True #
→nothing will be cleaned unless you tell nemesyst to even if you give
˓→it the other information
--data-cleaner=examples/cleaners/mnist_cleaner.py \qquad # the path
˓→to the cleaner in this case MNIST example cleaner
--data-collection=mnist \# \text{ sets the}˓→collection to import to
# learning specific options
; --dl-learn=True #
˓→nothing will be learned unless you tell nemesyst explicitly to do so
˓→even if other information is given
--dl-learner=examples/learners/mnist_learner.py # the path
˓→to the learner in this case MNIST example learner
-\text{dl-batch-size}=32 \qquad \qquad \qquad \text{\# set the}˓→batch sizes to use
-dl-epochs=12 # set the \# set the \#˓→number of epochs we want (times to train on the same data)
--dl-output-model-collection=models
# infering specific options
; --i-predict=True #
→nothing will be predicted unless you tell nemesyst explicitly to do so.
˓→even if other information is given
-i-predictor=examples/predictors/mnist_predictor.py # the path
˓→to the predictor in this case MNIST example predictor
```
If you would like to the skip rest of this example for whatever reason such as you are more interested in checking Nemesyst is working simply remove the symbol "*;*" from the start of any lines it appears in to uncomment that line, and then run everything using:

*[Files-only/ development](#page-11-0)* automated example:

```
./nemesyst --config ./examples/configs/nemesyst/mnist.conf
```
### <span id="page-20-0"></span>**5.3 Serving**

For this example Nemesyst will create a database for us whenever we call the config file since we pass in options to initialize and start the database (see *[Configuring](#page-18-2)*). We can do this using:

*[Files-only/ development](#page-11-0)* serving example:

```
./nemesyst --config ./examples/configs/nemesyst/mnist.conf --db-init --
˓→db-start
```
This example will start the database, to close the database you can:

*[Files-only/ development](#page-11-0)* stopping database example:

```
./nemesyst --config ./examples/configs/nemesyst/mnist.conf --db-stop
```
Note: Nemesyst may ask you a password. As long as you are using the same password between runs it wont cause you issue as you are simultaneously using and creating (when using –db-init) the password for the default user in our config file, you can change this behavior but we wanted to include it so we don't end up creating universal passwords that lazy users might oversee.

For more complex scenarios pleas refer to *[Serving with MongoDB](#page-28-0)*

### <span id="page-20-1"></span>**5.4 Checking up on the database**

It may be necessary after each of the following steps to check on the database to ensure it has done exactly what you expect it to be doing. To login to the database easily you can use:

*[Files-only/ development](#page-11-0)* logging into running database example:

./nemesyst --config ./examples/configs/nemesyst/mnist.conf --db-login

This should put you in the [Mongo shell](https://docs.mongodb.com/manual/mongo/) which is a javascript based interface of [MongoDB](https://www.mongodb.com/) for direct user intervention. Where you can do all sorts of operations and checks. This is of course optional but recommended. If you would rather a more graphical interface you can use any of the plethora of tools to visualize the database but we recommend [MongoDB Compass,](https://www.mongodb.com/products/compass) in particular for its aggregation helper.

### <span id="page-20-2"></span>**5.5 Cleaning**

In this step we will launch the example [MNIST](http://yann.lecun.com/exdb/mnist/) cleaner which downloads the data using [scikit-learn](https://scikit-learn.org/stable/index.html) to get a much cleaner version of the data set for us. Then inserting the data into individual dictionaries row wise, so that each dictionary is a single complete example/ observation, with associated target feature. To put it back into the database we need only yield each dictionary and Nemesyst will handle iteration for us. This document dictionary can also be used to house useful metadata about the dataset so that you can further filter using more advanced Nemesyst and MongoDB functionality that go beyond the scope of this simple introduction.

To begin cleaning you need only tell Nemesyst to clean the data using:

*[Files-only/ development](#page-11-0)* cleaning example:

./nemesyst --config ./examples/configs/nemesyst/mnist.conf --data-clean

The example [MNIST](http://yann.lecun.com/exdb/mnist/) cleaner is shown below for convenience.

```
examples/cleaners/mnist_cleaner.py
```

```
@Author: George Onoufriou <archer>
# @Date: 2019-08-15
# @Email: george raven community at pm dot me
# @Filename: debug_cleaner.py
# @Last modified by: archer
# @Last modified time: 2019-08-16
# @License: Please see LICENSE in project root
import io
import datetime
from sklearn.datasets import fetch_openml
def main(**kwargs):
   print("downloading mnist dataset...")
   x, y = fetch_openml('mnist_784', version=1, return_X_y=True)
   utc_import_start_time = datetime.datetime.utcnow()
   print ("importing mnist dataset to mongodb...")
   for i in range(len(x)): # could use enumerate but only interested,
˓→in index
       document = {
           "X": X[i].tolist(), # converting to list to be bson
˓→compatible
           "y": int(y[i]), # Ensuring is num
           "img_num": i, \# saving the image number
           "utc_import_time": utc_import_start_time,
           "dataset": "mnist",
           "img_count": len(x)
        }
       yield document
```
### <span id="page-21-0"></span>**5.6 Learning**

To learn from the now cleaned database-residing data, you can:

*[Files-only/ development](#page-11-0)* learning example:

./nemesyst --config ./examples/configs/nemesyst/mnist.conf --dl-learn

This example trains a CNN, and yields a tuple (metadata\_dictionary, pickle.dumps(model)) which is then stored in [MongoDB](https://www.mongodb.com/) using gridfs as most models exceed the base [MongoDB](https://www.mongodb.com/) 16MB document size limit. This example is derived from one of the pre-existing [Keras](https://keras.io/) [MNIST](http://yann.lecun.com/exdb/mnist/) examples, but transformed into a relatively efficient Nemesyst variant. The major differences are that we use *fit generator* which takes a generator (in our case a database cursor and pre-processor) for the training set, and another generator for the validation set. For this example we have simply validated against the test set as we aren't attempting to blind ourselves for the purposes of scientific rigor and over-fitting prevention. Care should be taken in reading the pipelines as they can be quite complex operations to solve very tough problems, but here we simply set them to separate the dataset into train, and validation.

#### **examples/learners/mnist\_learner.py**

```
# @Author: George Onoufriou <archer>
# @Date: 2019-08-16
```
(continues on next page)

(continued from previous page)

```
# @Email: george raven community at pm dot me
# @Filename: mnist_learner.py
# @Last modified by: archer
# @Last modified time: 2020-01-31T16:13:08+00:00
# @License: Please see LICENSE in project root
import numpy as np
import pickle
import keras
from keras import backend as K
from keras.models import Sequential
from keras.layers import Dense, Dropout, Flatten
from keras.layers import Conv2D, MaxPooling2D
def main(**kwargs):
    """Entry point called by Nemesyst, always yields dictionary or None.
    :param **kwargs: Generic input method to handle infinite dict-args.
    :rtype: yield dict
    "''"''"# # there are issues using RTX cards with tensorflow:
    # # https://github.com/tensorflow/tensorflow/issues/24496
    # # if this is the case please uncomment the following two lines:
    # import os
    # os.environ ['CUDA_VISIBLE_DEVICES'] = '-1' # use cpu
    # just making these a little nicer to read but in a real application
    # we would not want these hardcoded thankfully the database can
˓→provide!
   args = kwarqs['args']db = kwarqs["db"]img_rows, img_cols = 28, 28
   num_classes = 10
   # creating two database generators to iterate quickly through the
\rightarrowdata
    # these are not random they will split data using 60000 as the.
˓→boundary
   train_generator = inf_mnist_generator(db=db, args=args,
                                           example dim=(img_rows, img
\leftrightarrowcols),
                                           num_classes=num_classes,
                                           pipeline=[{"$match":
                                                       {"img_num":
                                                        {"$lt": 60000}}}
                                                     ])
   test_generator = inf_mnist_generator(db=db, args=args,
                                          example dim=(img_rows, img
\leftrightarrowcols),
                                          num_classes=num_classes,
                                          pipeline=[{"$match":
                                                     {"img_num":
                                                       {"$gte": 60000}}}
                                                    ])
    # ensuring our input shape is in whatever style keras backend wants
   if K.image_data_format() == 'channels_first':
```
(continues on next page)

```
(continued from previous page)
        input_shape = (1, \text{img\_rows}, \text{img\_cols})else:
        input_shape = (img_rows, img_cols, 1)
   model = generate_model(input\_shape=input\_shape,num_classes=num_classes)
   model.summary()
   hist = model.fit_generator(generator=train_generator,
                               steps_per_epoch=219, # ceil(70000/32)
                               validation_data=test_generator,
                               validation_steps=219,
                               epochs=args["dl_epochs"][args["process"]],
                               initial_epoch=0)
   excluded_keys = ["pylog", "db_password"]
    # yield metadata, model for gridfs
   best_model = ({
        # metdata dictionary (used to find model later)
        "model": "mnist_example",
        # "validation_loss": float(hist.history["val_loss"][-1]),
        # "validation_accuracy": float(hist.history["val_acc"][-1]),
        "loss": float(hist.history["loss"][-1]),
        "accuracy": float(hist.history["accuracy"][-1]),
        "args": {k: args[k] for k in set(list(args.keys())) - \
                 set(excluded_keys)},
    }, pickle.dumps(model))
   yield best_model
def generate_model(input_shape, num_classes):
    """Generate the keras CNN"""
   model = Sequential()model.add(Conv2D(32, kernel_size=(3, 3),
                     activation="relu",
                     input_shape=input_shape))
   model.add(Conv2D(64, (3, 3), activation="relu"))
   model.add(MaxPooling2D(pool_size=(2, 2)))
   model.add(Dropout(0.25))
   model.add(Flatten())
   model.add(Dense(128, activation="relu"))
   model.add(Dropout(0.5))
   model.add(Dense(num_classes, activation="softmax"))
   model.compile(loss=keras.losses.categorical_crossentropy,
                 optimizer=keras.optimizers.Adadelta(),
                 metrics=['accuracy'])
   return model
def inf_mnist_generator(db, args, example_dim, num_classes,
˓→pipeline=None):
    """Infinite generator of data for keras fit_generator.
    :param db: Mongo() object to use to fetch data.
    :param args: The user provided args and defaults for adaptation.
    :param example_dim: The tuple dimensions of a single example (row,
\rightarrowcol). (continues on next page)
```
(continued from previous page)

```
: param pipeline: The MongoDB aggregate pipeline \{\{\},\{\},\{\}\} to use.
    :type db: Mongo
    :type args: dict
    :type example_dim: tuple
    :type num_classes: int
    :type pipeline: list(dict())
    :return: Tuple of a single data batch (x_batch, y_batch).
    :rtype: tuple
    "''"''"# empty pipeline if none provided
   pipeline = pipeline if pipeline is not None else [{"$match": {}}]
   # loop infiniteley over pipeline
   while True:
       c = db.getCursor(db_collection_name=str(args["data_collection"]
                                                   [args["process"]]),
                          db_pipeline=pipeline)
        # itetate through the data in batches to minimise requests
        for data_batch in db.getBatches(db_batch_size=args["dl_batch_size
ightharpoonup"]
                                          [args["process"]], db_data_
˓→cursor=c):
            # we recommend you take a quick read of:
            # https://book.pythontips.com/en/latest/map_filter.html
            y = 1ist(map(lambda d: d["y"], data_batch))
            y = np.array(y) # converting list to numpy ndarray
            x = list(map(lambda d: d["x"], data_batch))
            x = np.array(x) # converting nlists to ndarray
            # shaping the np array into whatever keras is asking for
            if K.image_data_format() == 'channels_first':
                y = y.reshape((y, shape[0], 1))
                x = x \cdot \text{reshape}((x \cdot \text{shape}[0], 1))example_dim[0], example_dim[1]))
                # input_shape = (1, example_dim[0], example_dim[1])
            else:
                y = y.reshape((y.shape[0], 1))
                x = x \cdot \text{reshape}((x \cdot \text{shape}[0]),example_dim[0], example_dim[1], 1))
                # input_shape = (example\_dim[0], example\_dim[1], 1)# normalising to 0-1
            x = x.astype('float32')
            x /= 255
            # convert class vectors to binary class matrices
            y = keras.utils.to_categorical(y, num_classes)
            # returning completeley propper data, batch by batch thats,
\rightarrowall.
            yield x, y
```
## <span id="page-25-0"></span>**5.7 Inferring**

```
Warning: Work in progress section
```
In this stage we retrieve the model trained previously stored in [MongoDB](https://www.mongodb.com/) as [gridfs](https://docs.mongodb.com/manual/core/gridfs/) chunks and unpack the model again for reuse and prediction. We can predict using the [gridfs](https://docs.mongodb.com/manual/core/gridfs/) stored model by passing:

*[Files-only/ development](#page-11-0)* inferring example:

```
./nemesyst --config ./examples/configs/nemesyst/mnist.conf --i-predict
```
As in the previous sections, this lets nemesyst know to run the predictor specified in the config file, which can be seen below. This predictor loads the most recent, most performant mnist model, and uses it to predict against the testing set.

**examples/predictors/mnist\_predictor.py**

```
# @Author: George Onoufriou <archer>
# @Date: 2019-08-16
# @Email: george raven community at pm dot me
# @Filename: debug_predictors.py
# @Last modified by: archer
# @Last modified time: 2019-08-16
# @License: Please see LICENSE in project root
def main(**kwargs):
    """Entry point called by Nemesyst, always yields dictionary, tuple
˓→or None.
   :param **kwargs: Generic input method to handle infinite dict-args.
   :rtype: yield dict
    "''"args = kwarqs['args']db = kwarqs["db"]db.connect()
    # define a pipeline to get the latest gridfs file in any collection
   fs_pipeline = [{'}$sort': {'update': -1}}, # sort most recent
ightharpoonupfirst
                   {'$limit': 1}, # we only want one model
                   {'$project': {'_id': 1}}] # we only want its _id
   args["dl_output_model_collection"]
   # we add a suffix to target the metadata collection specifically
    # at the end of the top level model collection name we specified in.
\rightarrowour
   # config file
   model_coll_root = args["dl_output_model_collection"][args["process"]]
   model\_coll\_files = "\{0}{1}".format(model_coll_root, ".files")
    # apply this pipeline to the collection we used to store the models
   fc = db.getCursor(db_collection_name=model_coll_files,
                      db_pipeline=fs_pipeline)
    # we could return several models but we have limited everything to
˓→only one
```
(continues on next page)

(continued from previous page)

```
# but to be extensible this shows how to get the models from the db
   # in batches, however since we only have one model a batch size
˓→higher than
   # one does nothing
   for batch in db.getFiles(db_batch_size=1, db_data_cursor=fc,
                            db_collection_name=model_coll_root):
       for doc in batch:
           # now read the gridout object to get the model (pickled)
           model = doc["gridout"].read()
           print(doc, type(model))
   yield None
```
## **SERVING WITH MONGODB**

<span id="page-28-0"></span>Nemesyst uses [MongoDB](https://www.mongodb.com/) as its primary message passing interface. This page will more elaborate on using Nemesyst with different database setups, debugging, common issues, and any nitty-gritty details that may be necessary to discuss.

Warning: While Nemesyst does support using mongodb.yaml files for complex db setup, care should be taken that Nemesyst is not overriding the values you were expecting in the config files. Things such as the DBs path are almost always overridden along with the port to use by default even if the user has not provided that argument. In future we intend to make it such that hard coded defaults when not overridden by the user, first attempt to look in the mongodb.yaml file before falling back to hard-coded values.

## <span id="page-28-1"></span>**6.1 Creating a basic database**

Disambiguation: we define a basic database as a standalone [MongoDB](https://www.mongodb.com/) instance with one universal administrator and one read/write user with password authentication.

While it is possible it is highly discouraged to use Nemesyst to create the users you require as this is quite complicated to manage and may lead to more problems than its worth compared to simply creating a database and adding a user manually using something like the following:

### <span id="page-28-2"></span>**6.1.1 Manual creation of MongoDB**

#### *[Files-only/ development](#page-11-0)* creation of database example:

mongod --config ./examples/configs/basic\_mongo\_config.yaml

This will create a database with all the [MongoDB](https://www.mongodb.com/) defaults as it is an empty [yaml](https://yaml.org/) file. If you would instead want a more complex setup please take a look at examples/configs/authenticated\_replicaset.yaml instead, but you will need to generate certificates and keys for this so it is probably a poor place to start but will be what you will want to use in production as a bare minimum security.

#### <span id="page-29-0"></span>**6.1.2 Docker-Compose creation of MongoDB**

[Docker-Compose,](https://docs.docker.com/compose/) *[Files-only/ development](#page-11-0)* creation of database example:

docker-compose up

This similar to the *[Manual creation of MongoDB](#page-28-2)* creation uses a simple config file to launch the database. This can be changed in docker-compose.yaml. At this point you will need to connect to the running [MongoDB](https://www.mongodb.com/) instance (see: *[Connecting to a running database](#page-29-1)*) to create your main administrator user, with "userAdminAnyDatabase" role. After this you can use the following to close the [Docker](https://www.docker.com/) container with the database:

[Docker-Compose,](https://docs.docker.com/compose/) *[Files-only/ development](#page-11-0)*, closing [Docker-Compose](https://docs.docker.com/compose/) database example:

docker-compose down

Note: Don't worry we set our docker-compose.yaml to save its files in /data/db so they are persistent between runs of docker-compose. If you need to delete the [MongoDB](https://www.mongodb.com/) database that is where you can find them.

#### <span id="page-29-1"></span>**6.1.3 Connecting to a running database**

To be able to fine tune, create users, update etc it will be necessary to connect to [MongoDB](https://www.mongodb.com/) in one form or another. Nemesyst can help you log in or you can do it manually.

Note: If there is no [userAdmin or userAdminAnyDatabase](https://docs.mongodb.com/manual/reference/built-in-roles/#userAdmin) then unless expressly configured there will be a localhost exception which will allow you to log in and create this user. If this user exists the localhost exception will close. Please ensure you configure this user as they can grant any role or rights to anyone and would be a major security concern along with making it very difficult to admin your database.

#### **Nemesyst**

Nemesyst can be used to log you in to the mongo shell although this feature should not be depended on, and instead it is recommended to use mongo for anything more complicated than simple testing. You will need to provide any other options like ip port etc if it is not using the defaults.

#### Bash shell simple all defaults example:

nemesyst --db-login

#### **Mongo**

To connect to an non-sharded database with autnentication but no TLS/SSL:

#### Bash shell example:

mongo HOSTNAME:PORT -u USERNAME --authenticationDatabase DATABASENAME

To connect to a slightly more complicated scenario with authentication, TLS, and sharding enabled:

#### Bash shell example:

```
mongo HOSTNAME:PORT -u USERNAME --authenticationDatabase DATABASENAME --
˓→tls --tlsCAFile PATHTOCAFILE --tlsCertificateKeyFile PATHTOCERTKEYFILE
```
#### <span id="page-30-0"></span>**6.1.4 Creating database users**

You will absolutely need a user with at least "userAdminAnyDatabase" role. Connect to the running database see *[Connecting to a running database](#page-29-1)*.

[Mongo shell](https://docs.mongodb.com/manual/mongo/) create a new role-less user:

db.createUser({user: "USERNAME", pwd: passwordPrompt(), roles: []})

[Mongo shell](https://docs.mongodb.com/manual/mongo/) grant role to existing user example:

```
db.grantRolesToUser(
"USERNAME",
[
  { role: "userAdminAnyDatabase", db: "admin" }
])
```
[Mongo shell](https://docs.mongodb.com/manual/mongo/) create user and grant userAdminAnyDatabase in one:

```
db.createUser({user: "USERNAME", pwd: passwordPrompt(), roles: [{role:
˓→"userAdminAnyDatabase", db: "admin"}]})
```
Note: Since this user belongs to admin in the previous examples that means the authenticationDatabase is admin when authenticating as this user as per the instructions in "*[Connecting to a running database](#page-29-1)*".

### <span id="page-30-1"></span>**6.2 From basic database to replica sets**

todo Include instructions for turning a database into several replica sets.

## <span id="page-30-2"></span>**6.3 Troubleshooting**

Please see *[MongoDB/ Serving Issues](#page-50-2)*

### <span id="page-30-3"></span>**6.4 Further reading**

[MongoDB config file options](https://docs.mongodb.com/manual/reference/configuration-options/)

### **SEVEN**

## **DOCKERISATION**

<span id="page-32-0"></span>Docker is a lightweight semi-vm that can help automate reproducibility, dependency management, deployment, and use of some code which is containerized. Considering the relative ease with which Docker is used, modified/adjusted, with only a minimal amount of code, it has quite a profound affect on work-flows, making really nightmarish scenarios much easier to handle.

For docker installation you may need to look up instructions online but after installing docker (minimum version 19.03) and nvidia container toolkit, you will need not install anything further, and can instead rely on the Dockerfile and docker to install and manage dependencies from then on. If you would like more automation/ to use dockercompose then please ensure you also have docker-compose installed.

There are two available versions of our Dockerfile:

- Archlinux based nemesyst docker examples/containers/nemesyst/Dockerfile; This docker is the one we seek to support since it will force us to stay up to date with the latest software and changes so we never end up in a crippling dependency requirement. It should be noted however that it is not quite complete.
- Ubuntu based nemesyst docker examples/containers/nemesyst\_ubuntu/Dockerfile; This docker is the one we make available for the purposes of longer term support, and for those that just prefer Ubuntu (you must be crazy!). This one is the more supported by depended on projects such as tf-seal so is easier to maintain.

## <span id="page-32-1"></span>**7.1 Docker Usage (Linux)**

While docker is very portable to most platforms, we do not maintain any non-x86\_64, Microsoft Windows or Mac systems, thus we cannot presume to give sound Docker usage on these other platforms. However the usage should largely remain the same, but presumably without the need for privilege escalation using sudo for Win and Mac.

Using docker usually revolves around only two steps building the image you would like to use, and then using it either interactively or by issuing explicit commands to be executed. First however we should briefly mention the two most important files related to this a .dockerignore file, and a [Dockerfile](https://docs.docker.com/engine/reference/builder/) .

### <span id="page-32-2"></span>**7.1.1 Dockerfile**

A [Dockerfile](https://docs.docker.com/engine/reference/builder/) is a short command based script that defines how to create a container. These can and usually are built on other containers. Please refer to the [Dockerfile](https://docs.docker.com/engine/reference/builder/) documentation for a more in depth breakdown.

[Dockerfile](https://docs.docker.com/engine/reference/builder/) example **examples/containers/nemesyst\_ubuntu/Dockerfile**

```
FROM ubuntu:19.04
 updating and installing basic ubuntu python container
```
(continues on next page)

(continued from previous page)

```
RUN apt update && \
    apt install -y wget python3.7 python3-pip git
# getting and installing tensorflow, and tf-seal
RUN wget https://storage.googleapis.com/tf-pips/tf-c++17-support/tf_
˓→nightly-1.14.0-cp37-cp37m-linux_x86_64.whl && \
   python3.7 -m pip install tf_nightly-1.14.0-cp37-cp37m-linux_x86_64.
˓→whl && \
   rm tf_nightly-1.14.0-cp37-cp37m-linux_x86_64.whl && \
   python3.7 -m pip install tf-seal
# getting tf-seal repository so we have access to all of their examples
\rightarrowetc
RUN python3.7 -m pip install git+https://github.com/DreamingRaven/
˓→nemesyst.git#branch=master && \
   git clone https://github.com/tf-encrypted/tf-seal && \
   git clone https://github.com/DreamingRaven/nemesyst
```
#### <span id="page-33-0"></span>**7.1.2 .dockerignore**

A .dockerignore is similar in function to a .gitignore and supports similar syntax. Special care should be paid to .dockerignore files as they are both useful to minimise the risk of potential secrets being leaked into a container, their container size etc, but they can also cause problems with things like the `COPY` command leading to unexpected results. We personally recommend a whitelist strategy .dockerignore where you specify only what you would like to be copied in.

whitelist .dockerignore example **examples/containers/nemesyst\_ubuntu/.dockerignore**

```
ignore everything using whitelist strategy
*
# you can selectiveley allow files using the ! at the beginning of the
\rightarrowline
\#!lib/\ast\ast/\ast.py # this would allow all python files in subdirectories of.
˓→lib if enabled
```
### <span id="page-33-1"></span>**7.1.3 Building**

With a [Dockerfile](https://docs.docker.com/engine/reference/builder/) in the current directory to build a dockerfile into a docker image:

[Bash shell](https://en.wikipedia.org/wiki/Bash_%28Unix_shell%29) creating a tagged docker image

sudo docker build -t example/nemesyst .

This tag "example/nemesyst" will help you reference the docker image later on, like easy removal, and general use.

#### <span id="page-34-0"></span>**7.1.4 Running**

When we take a built image and run it, it is now called a container. Images are the immutable snapshots that you have built, containers are the changed containers for all the work that has happened since being an image.

To create a container from an image/ to run a docker image you can either:

[Bash shell](https://en.wikipedia.org/wiki/Bash_%28Unix_shell%29) creating/running a CPU only container from a tagged ("example/nemesyst") docker image

sudo docker run -it example/nemesyst bash

or

[Bash shell](https://en.wikipedia.org/wiki/Bash_%28Unix_shell%29) creating/running a GPU enabled container ("example/nemesyst")

sudo docker run --gpus all -it example/nemesyst bash

### <span id="page-34-1"></span>**7.1.5 Cleaning up/ Removing**

It may be necessary over the course of any experimentation or creation to occasionally clean up any images and containers that may still be taking up space on your system.

#### [Bash shell](https://en.wikipedia.org/wiki/Bash_%28Unix_shell%29) removing/ pruning everything

sudo docker system prune

[Bash shell](https://en.wikipedia.org/wiki/Bash_%28Unix_shell%29) removing all images

sudo docker rmi -f \$(sudo docker images -q)

[Bash shell](https://en.wikipedia.org/wiki/Bash_%28Unix_shell%29) removing all containers

```
sudo docker rm (sudo docker ps -a -q)
```
### **EIGHT**

## **OPTIONS**

<span id="page-36-0"></span>Nemesyst uses [ConfigArgParse](https://github.com/bw2/ConfigArgParse) for argument handling. This means you may pass in arguments as (in order of highest priority first):

- CLI arguments
- Environment variables
- ini format .conf config files
- Hard-coded defaults

In code Nemesyst will look for config files in the following default locations, in order of priority and with expansion (highest first):

```
def default_config_files():
    """Default config file generator, for cleaner abstraction.
    :return: ordered list of config file expansions
    :rtype: list
    "''"config_files = [
        "./nemesyst.d/*.conf",
        "/etc/nemesyst/nemesyst.d/*.conf",
    ]
    return config_files
```
Using the –config argument you may specify more config files, which will be perpended to the default ones in the order supplied. Please note however config file locations are only followed once to avoid infinite loops where two configs point to each other, making Nemesyst read one then the other infinitely.

## <span id="page-36-1"></span>**8.1 All Options by Category**

```
usage: nemesyst [-h] [-U] [--prevent-update] [-c CONFIG [CONFIG ...]]
               [--process-pool PROCESS_POOL] [-d DATA [DATA ...]]
               [--data-clean]
               [--data-cleaner DATA_CLEANER [DATA_CLEANER ...]]
               [--data-cleaner-entry-point DATA_CLEANER_ENTRY_POINT [DATA_CLEANER_
˓→ENTRY_POINT ...]]
               [--data-collection DATA_COLLECTION [DATA_COLLECTION ...]]
               [--dl-batch-size DL_BATCH_SIZE [DL_BATCH_SIZE ...]]
               [--dl-epochs DL_EPOCHS [DL_EPOCHS ...]] [--dl-learn]
               [--dl-learner DL_LEARNER [DL_LEARNER ...]]
               [--dl-learner-entry-point DL_LEARNER_ENTRY_POINT [DL_LEARNER_ENTRY_
  ˓→POINT ...]] (continues on next page)
```
(continued from previous page)

```
[--dl-data-collection DL_DATA_COLLECTION [DL_DATA_COLLECTION ...]]
                [--dl-data-pipeline DL_DATA_PIPELINE [DL_DATA_PIPELINE ...]]
                [--dl-input-model-collection DL_INPUT_MODEL_COLLECTION [DL_INPUT_
˓→MODEL_COLLECTION ...]]
                [--dl-input-model-pipeline DL_INPUT_MODEL_PIPELINE [DL_INPUT_MODEL_
˓→PIPELINE ...]]
                [--dl-output-model-collection DL_OUTPUT_MODEL_COLLECTION [DL_OUTPUT_
˓→MODEL_COLLECTION ...]]
                [--dl-sequence-length DL_SEQUENCE_LENGTH [DL_SEQUENCE_LENGTH ...]]
                [--i-predictor I_PREDICTOR [I_PREDICTOR ...]]
                [--i-predictor-entry-point I_PREDICTOR_ENTRY_POINT [I_PREDICTOR_ENTRY_
\rightarrowPOINT \ldots]]
                [--i-output-prediction-collection I_OUTPUT_PREDICTION_COLLECTION [I_
˓→OUTPUT_PREDICTION_COLLECTION ...]]
                [--i-predict] [--db-replica-set-name DB_REPLICA_SET_NAME]
                [--db-replica-read-preference DB_REPLICA_READ_PREFERENCE]
                [--db-replica-max-staleness DB_REPLICA_MAX_STALENESS]
                [--db-tls] [--db-tls-ca-file DB_TLS_CA_FILE]
                [--db-tls-certificate-key-file DB_TLS_CERTIFICATE_KEY_FILE]
                [--db-tls-certificate-key-file-password DB_TLS_CERTIFICATE_KEY_FILE_
˓→PASSWORD]
                [--db-tls-crl-file DB_TLS_CRL_FILE] [-l] [-s] [-S] [-i]
                [--db-user-name DB_USER_NAME] [--db-password DB_PASSWORD]
                [--db-intervention] [--db-authentication DB_AUTHENTICATION]
                [--db-authentication-database DB_AUTHENTICATION_DATABASE]
                [--db-user-role DB_USER_ROLE] [--db-ip DB_IP]
                [--db-bind-ip DB_BIND_IP [DB_BIND_IP ...]] [--db-port DB_PORT]
                [--db-name DB_NAME] [--db-collection-name DB_COLLECTION_NAME]
                [--db-config-path DB_CONFIG_PATH] [--db-path DB_PATH]
                [--db-log-path DB_LOG_PATH] [--db-log-name DB_LOG_NAME]
                [--db-cursor-timeout DB_CURSOR_TIMEOUT]
                [--db-batch-size DB_BATCH_SIZE] [--db-pipeline DB_PIPELINE]
```
#### <span id="page-37-0"></span>**8.1.1 Nemesyst options**

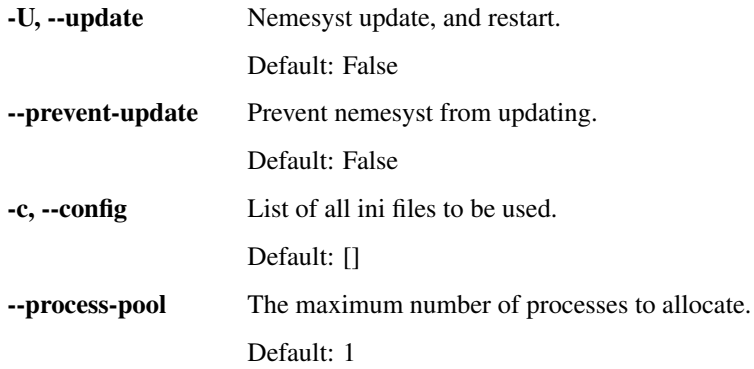

### <span id="page-38-0"></span>**8.1.2 Data pre-processing options**

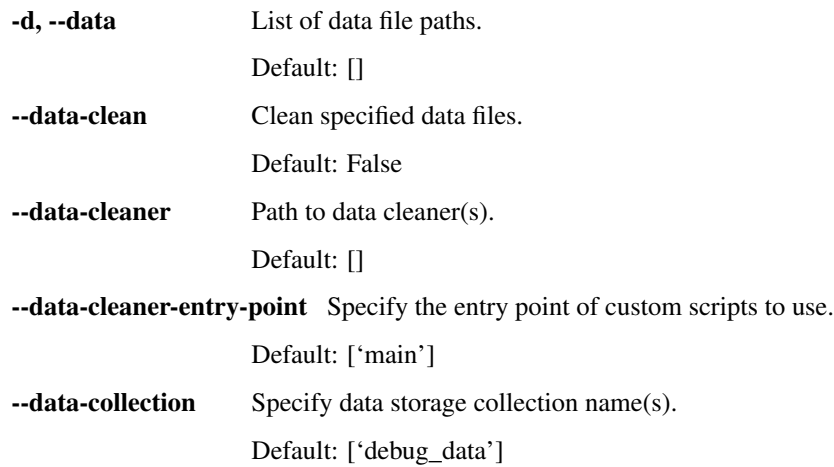

### <span id="page-38-1"></span>**8.1.3 Deep learning options**

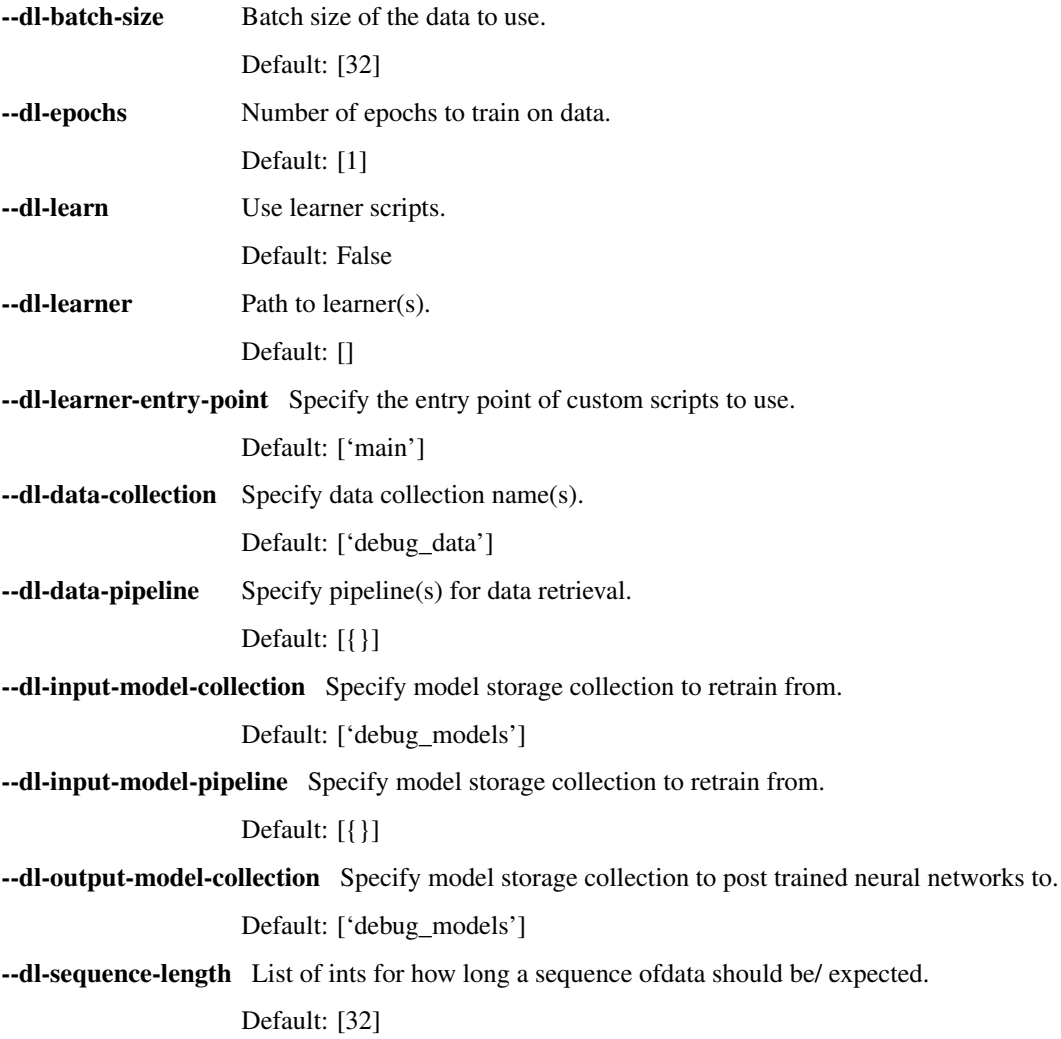

#### <span id="page-39-0"></span>**8.1.4 Infering options**

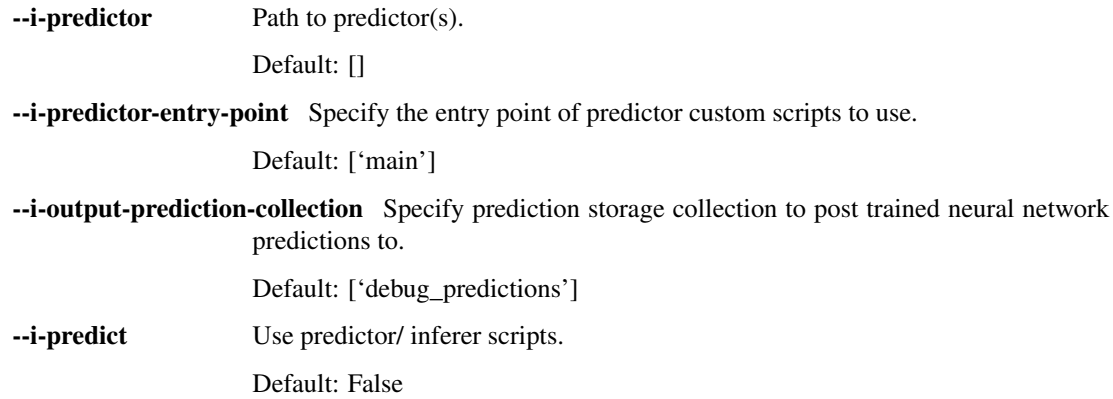

### <span id="page-39-1"></span>**8.1.5 MongoDb replica options**

--db-replica-set-name Set the name for the replica set to use.

--db-replica-read-preference Set the read preference of mongo client.

Default: "primary"

--db-replica-max-staleness Max seconds replica can be out of sync.

Default: -1

#### <span id="page-39-2"></span>**8.1.6 MongoDb TLS options**

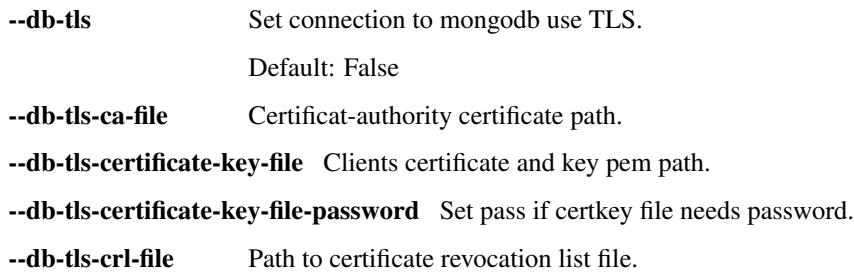

#### <span id="page-39-3"></span>**8.1.7 MongoDb options**

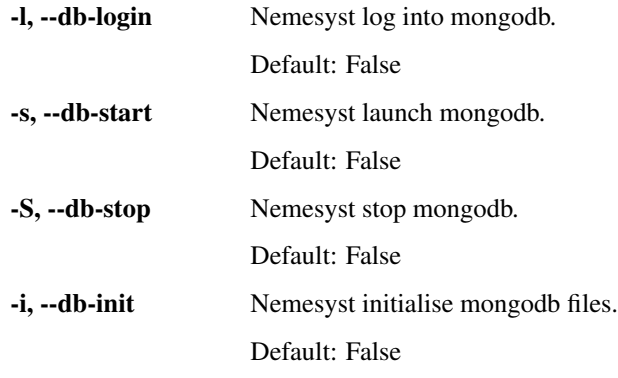

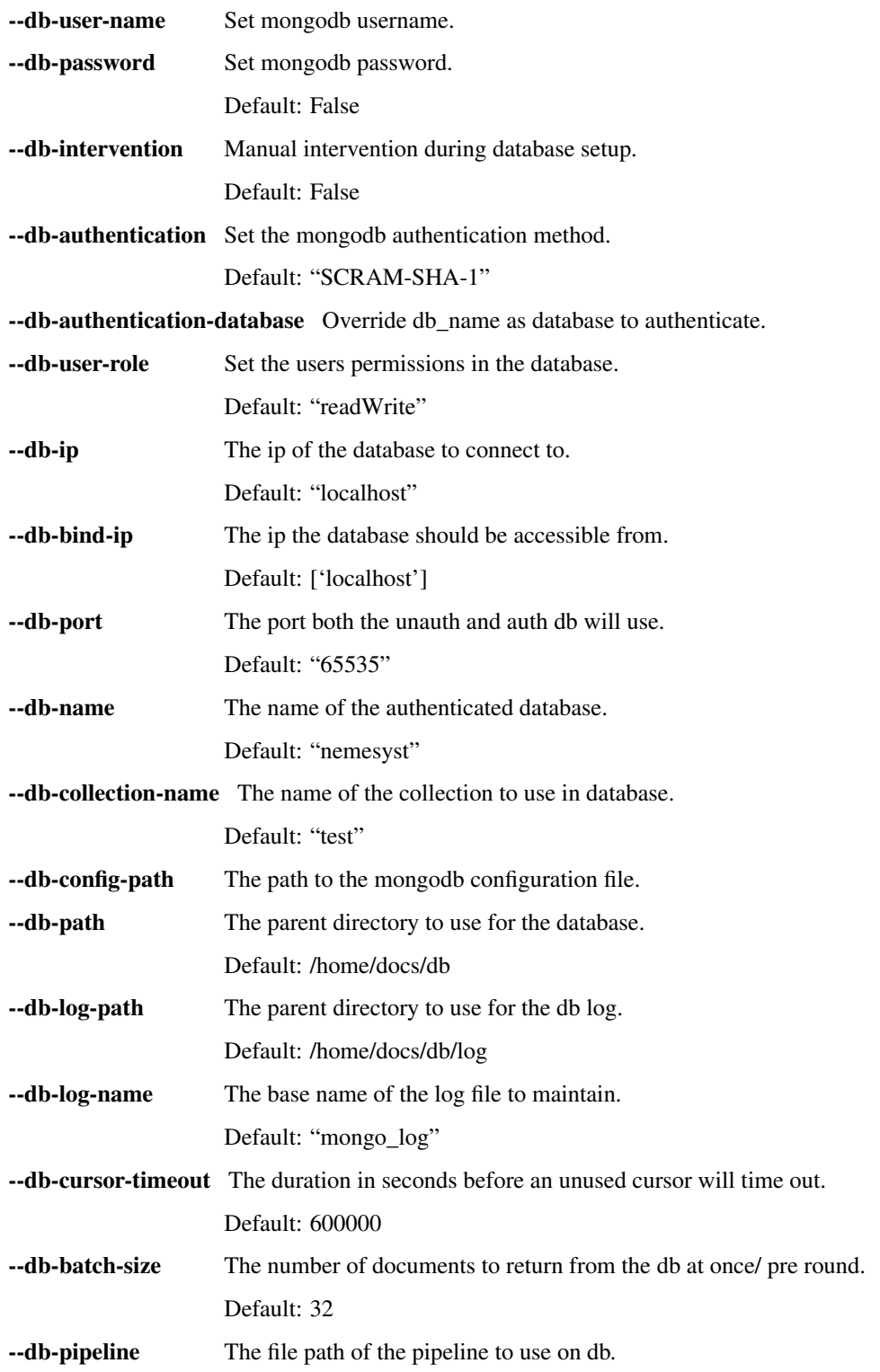

### **NINE**

## **LOGGER**

<span id="page-42-2"></span><span id="page-42-0"></span>Nemesyst logging utility/ tool. This handler helps give the user and developer more granular control of logging/ output, and leaves expansion possible for new and more complex scenarios.

### <span id="page-42-1"></span>**9.1 API**

```
class logger.Logger(args: dict = None)
     Python logger utility.
```
This logger utility helps output in desired manner in slightly more configurable manner than simple print().

Parameters **args** (dictionary) – Dictionary of overides.

Example Logger().log("Hello, world.")

Example Logger({"log\_level": 5,}).log("Hello, world.")

**log**(\*text,  $log\_level: int = None, min\_level: int = None, delimiter: str = None) \rightarrow None$ Log desired output to teminal.

#### Parameters

- **\*text** The desired text to log.
- **log\_level** (int) Current log level/ log level override.
- **min\_level** (int) Minimum required log level to display text.
- **delimiter**  $(str)$  String to place in between positional \*text.

Returns None

Example Logger({log\_level:2}).log("Hello, world.", min\_level=0)

Example Logger().log("Hello", "world.", delimiter=", ")

### **MONGO**

<span id="page-44-0"></span>Nemesyst MongoDB abstraction/ Handler. This handler helps abstract some pymongo functionality to make it easier for us to use a MongoDB database for our deep learning purposes.

## <span id="page-44-1"></span>**10.1 Example usage**

Below follows a in code example unit test for all functionality. You can override the options using a dictionary to the constructor or as keyword arguments to the functions that use them:

```
def _mongo_unit_test():
    """Unit test of MongoDB compat."""
   import datetime
   import pickle
   # create Mongo object to use
   db = Mongo({\text{``test2''}: 2, "db port": "65535"}})
   # testing magic functions
   db["test2"] = 3 # set item
   db["test2"] # get item
   len(db) # lendel db["test2"] # del item
   # output current state of Mongo
   db.debug()
   # stop any active databases already running at the db path location
   db.stop()
   # hold for 2 seconds to give the db time to start
   time.sleep(2)
   # attempt to initialise the database, as in create the database with users
   db.init()
   # hold to let the db to launch the now new unauthenticated db
   time.sleep(2)
   # start the authenticated db, you will now need a username password access
   db.start()
   # warm up time for new authentication db
   time.sleep(2)
   # create a connection to the database so we can do database operations
   db.connect()
   db.debug()
   # import data into mongodb debug collection
   db.dump(db_collection_name="test", data={
       "string": "99",
       "number": 99,
       "binary": bin(99),
       "subdict": {"hello": "world"},
```
(continues on next page)

(continued from previous page)

```
"subarray": [{"hello": "worlds"}, {"hi": "jim"}],
    "timedate": datetime.datetime.utcnow(),
})
# testing gridfs insert item into database
db.dump(db_collection_name="test", data=(
    {"utctime": datetime.datetime.utcnow()},
    b"some_test_string"
    # pickle.dumps("some_test_string")
))
# log into the database so user can manually check data import
db.login()
# attempt to retrieve the data that exists in the collection as a cursor
c = db.getCursor(db_collection_name="test", db_pipeline=[{"$match": {}}])
# itetate through the data in batches to minimise requests
for dataBatch in db.getBatches(db batch size=32, db data cursor=c):
    print("Returned number of documents:", len(dataBatch))
# define a pipeline to get the latest gridfs file in a given collection
fs_pipeline = [{'}ssort': {'}uploadDate': -1}{'$limit': 5},
               {'$project': {'_id': 1}}]
# get a cursor to get us the ID of files we desire
fc = db.getCursor(db_collection_name="test.files", db_pipeline=fs_pipeline)
# use cursor and get files to collect our data in batches
for batch in db.getFiles(db_batch_size=2, db_data_cursor=fc):
    for doc in batch:
        # now read the gridout object
       print(doc["gridout"].read())
# finally close out database
db.stop()
```
This unit test also briefly shows how to use gridfs by dumping tuple items in the form (dict(), object), where the dict will become the files metadata and the object is some form of the data that can be sequentialized into the database.

Warning: Mongo uses subprocess. Popen in init, start, and stop, since these threads would otherwise lock up nemesyst, with time.sleep() to wait for the database to startup, and shutdown. Depending on the size of your database it may be necessary to extend the length of time time.sleep() as larger databases will take longer to startup and shutdown.

## <span id="page-45-0"></span>**10.2 API**

```
class mongo.Mongo(args: dict = None, logger: print = None)
     Python2/3 compatible MongoDb utility wrapper.
```
This wrapper saves its state in an internal overridable dictionary such that you can adapt it to your requirements, if you should need to do something unique, the caveat being it becomes harder to read.

#### Parameters

- **args** (dictionary) Dictionary of overides.
- **logger** (function address) Function address to print/ log to (default: print).

Example Mongo({"db\_user\_name": "someUsername", "db\_password": "somePassword"})

Example Mongo()

<span id="page-46-0"></span>**connect**(*db\_ip: str = None*, *db\_port: str = None*, *db\_authentication: str = None*, *db\_authentication\_database=None*, *db\_user\_name: str = None*, *db\_password: str = None*, *db\_name: str = None*, *db\_replica\_set\_name: str = None*, *db\_replica\_read\_preference: str = None*, *db\_replica\_max\_staleness: str = None*, *db\_tls: bool = None*, *db\_tls\_ca\_file: str = None*, *db\_tls\_certificate\_key\_file: str = None*, *db\_tls\_certificate\_key\_file\_password:*  $str = None$ , *db\_tls\_crl\_file: str = None*, *db\_collection\_name: str = None*)  $\rightarrow$  pymongo.database.Database

Connect to a specific mongodb database.

This sets the internal db client which is neccessary to connect to and use the associated database. Without it operations such as dump into the database will fail. This is replica set capable.

#### Parameters

- **db** ip  $(st \text{ring})$  Database hostname or ip to connect to.
- **db\_port** (string) Database port to connect to.
- **db\_authentication** (string) The authentication method to use on db.
- **db\_user\_name** (string) Username to use for authentication to db\_name.
- **db\_password** (string) Password for db\_user\_name in database db\_name.
- **db** name  $(strinq)$  The name of the database to connect to.
- **db\_replica\_set\_name** (string) Name of the replica set to connect to.
- **db\_replica\_read\_preference** (string) What rep type to prefer reads from.
- **db** replica max staleness  $(string)$  Max seconds behind is replica allowed.
- **db** tls (bool) use TLS for db connection.
- **db\_tls\_certificate\_key\_file** (string) Certificate and key file for tls.
- **db\_tls\_certificate\_key\_file\_password** (string) Cert and key file pass.
- **db\_tls\_crl\_file** (string) Certificate revocation list file path.
- **db\_collection\_name** (string) GridFS collection to use.

Returns database client object

Return type pymongo.database.Database

#### **debug**() → None

Log function to help track the internal state of the class.

Simply logs working state of args dict.

**dump**(*db\_collection\_name: str*, *data: dict*, *db: pymongo.database.Database = None*) → None Import data dictionary into database.

#### **Parameters**

- **db\_collection\_name** (string) Collection name to import into.
- **data** (dictionary) Data to import into database.
- **db** (pymongo.database.Database) Database to import data into.

**Example** dump(db\_collection\_name="test", data={"subdict":{"hello": "world"}})

**getBatches**(*db\_batch\_size: int = None*, *db\_data\_cursor: py* $mongo.command\,curson. CommandCurson = None) \rightarrow list$ Get database cursor data in batches.

#### <span id="page-47-0"></span>**Parameters**

- **db\_batch\_size** (integer) The number of items to return in a single round.
- **db\_data\_cursor** (command\_cursor.CommandCursor) The cursor to use to retrieve data from db.

Returns yields a list of items requested.

#### Return type list of dicts

Todo desperateley needs a rewrite and correction of bug. Last value always fails. I want this in a magic function too to make it easy.

**getCursor**(*db: pymongo.database.Database = None*, *db\_pipeline: list = None*, *db\_collection\_name:*  $str = None$   $\rightarrow$  pymongo.command\_cursor.CommandCursor

Use aggregate pipeline to get a data-cursor from the database.

This cursor is what mongodb provides to allow you to request the data from the database in a manner you control, instead of just getting a big dump from the database.

#### Parameters

- **db\_pipeline** (list of dicts) Mongodb aggregate pipeline data to transform and retrieve the data as you request.
- **db\_collection\_name** (str) The collection name which we will pull data from using the aggregate pipeline.
- **db** (pymongo.database.Database) Database object to operate pipeline on.

Returns Command cursor to fetch the data with.

Return type pymongo.command\_cursor.CommandCursor

**getFiles**(*db\_batch\_size: int = None*, *db\_data\_cursor: pymongo.command\_cursor.CommandCursor*  $= None, db\_collection\_name: str = None, db: pymongo.database. Database = None) \rightarrow list$ Get gridfs files from mongodb by id using cursor to .files.

#### Parameters

- **db\_batch\_size** (integer) The number of items to return in a single round.
- **db\_data\_cursor** (command\_cursor.CommandCursor) The cursor to use to retrieve data from db.
- **db\_collection\_name** (str) The top level collecton name not including .chunks or .files where gridfs is to operate.
- **db** (pymongo.database.Database) Database object to operate pipeline on.

Returns yields a list of tuples containing (item requested, metadata).

**init**(*db\_path: str = None*, *db\_log\_path: str = None*, *db\_log\_name: str = None*, *db\_config\_path: str =*  $None$ )  $\rightarrow$  None

Initialise the database.

Includes ensuring db path and db log path exist and generating, creating the DB files, and adding an authentication user. All of this should be done on a localhost port so that the unprotected database is never exposed.

#### Parameters

- **db** path (string) Desired directory of MongoDB database files.
- **db\_log\_path** (string) Desired directory of MongoDB log files.
- **db** log name  $(string)$  Desired name of log file.
- **db\_config\_path** (string) Config file to pass to MongoDB.

<span id="page-48-0"></span>**login**(*db\_port: str = None*, *db\_user\_name: str = None*, *db\_password: str = None*, *db\_name: str = None*, *db ip:*  $str = None$   $\rightarrow$  None

Log in to database, interrupt, and availiable via cli.

#### Parameters

- **db\_port** (string) Database port to connect to.
- **db\_user\_name** (string) Database user to authenticate as.
- **db\_password** (string) User password to authenticate with.
- **db\_name**  $(string)$  Database to authenticate to, the authentication db.
- **db\_ip** (string) Database ip to connect to.

**start**(*db\_ip: str = None*, *db\_port: str = None*, *db\_path: str = None*, *db\_log\_path: str = None*, *db\_log\_name: str = None*, *db\_cursor\_timeout: int = None*, *db\_config\_path: str = None*, *db\_replica\_set\_name: str = None*)  $\rightarrow$  subprocess.Popen Launch an on machine database with authentication.

#### Parameters

- **db** ip  $(llist)$  List of IPs to accept connectiongs from.
- **db\_port** (string) Port desired for database.
- **db\_path** (string) Path to parent dir of database.
- **db\_log\_path** (string) Path to parent dir of log files.
- **db** log name  $(string)$  Desired base name for log files.
- **db\_cursor\_timeout** (integer) Set timeout time for unused cursors.
- **db\_path** Config file path to pass to MongoDB.

Return type subprocess.Popen

Returns Subprocess of running MongoDB.

**stop**(*db\_path=None*) → subprocess.Popen

Stop a running local database.

Parameters **db\_path** (string) – The path to the database to shut down.

Returns Subprocess of database closer.

Return type subprocess.Popen

### **ELEVEN**

### **TROUBLESHOOTING**

### <span id="page-50-1"></span><span id="page-50-0"></span>**11.1 Tensorflow Issues**

tensorflow.python.framework.errors\_impl.UnknownError If you are using an RTX graphics card this is more than likeley due to your tesnorflow not supporting them. Simply either use the CPU, another graphics card, or re-compile tensorflow on your system so that it has RTX support.

## <span id="page-50-2"></span>**11.2 MongoDB/ Serving Issues**

Error: not master and slaveOk=false This error means you have attempted to read from a replica set that is not the master. If you would like to read from SECONDARY-ies/ slaves (anything thats not the PRIMARY) you can:

#### Mongo shell:

[rs.slaveOk\(\)](https://docs.mongodb.com/manual/reference/method/rs.slaveOk/)

pymongo.errors.OperationFailure: Authentication failed This error means likely means that your authentication credentials are incorrect, you will want to check the values you are passing to pymongo via Nemesyst to ensure they are what you are expecting. In particular pay special attention to Mongo().connect() as it is the life blood of all connections but since the driver is a lazy driver it wont fail until you attempt to use the connection.

### **INDEX**

## <span id="page-52-0"></span>C

connect() (*mongo.Mongo method*), [42](#page-45-1)

## D

debug() (*mongo.Mongo method*), [43](#page-46-0) dump() (*mongo.Mongo method*), [43](#page-46-0)

## G

getBatches() (*mongo.Mongo method*), [43](#page-46-0) getCursor() (*mongo.Mongo method*), [44](#page-47-0) getFiles() (*mongo.Mongo method*), [44](#page-47-0)

## I

init() (*mongo.Mongo method*), [44](#page-47-0)

## L

log() (*logger.Logger method*), [39](#page-42-2) Logger (*class in logger*), [39](#page-42-2) login() (*mongo.Mongo method*), [45](#page-48-0)

## M

Mongo (*class in mongo*), [42](#page-45-1)

## S

start() (*mongo.Mongo method*), [45](#page-48-0) stop() (*mongo.Mongo method*), [45](#page-48-0)